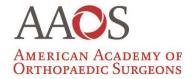

### Registry Program Improving Orthopaedic Care Through Data

## 5 Ways to Use RegistryInsights You May Not Know About

## Agenda

- 12:00 pm Introductions Maria Gomes
- 12:05 pm 5 Ways to Use RegistryInsights Maria Gomes
- 12:30 pm Open Questions and Answers-Jerry Manning
- 12:45 pm Webinar adjourns

### Learn What's New About:

- Data Submission Role
- Initial data processing
- Data validation processing
- Fixing and uploading rejected files
- Reporting options

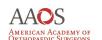

### **Data Submission Role**

- Data submission user has access to submit data via Registry Insights and SFTP service. This role will work with the Registry technology team to validate and correct data submitted to the Registry.
- Typical Institution roles that would be assigned: Manger, Extractor, Entry Uploader

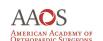

## Initial Data Processing

### **Initial Processing**

| INSTITUTION          | FILE TYPE     | TOTAL | SUCCESS | REJECTED | FIXED | FLAGGED FOR REVIEW | REVIEW COMPLETE | COMMENTS | DETAILS |
|----------------------|---------------|-------|---------|----------|-------|--------------------|-----------------|----------|---------|
| AJRR Test Hospital 4 | New Procedure | 13    | 9       | 4        | 0     | 0                  | 0               |          | View    |
| AJRR Test Hospital 1 | New Procedure | 2     | 1       | 1        | 0     | 0                  | 0               |          | View    |
| AJRR Test Hospital 2 | New Procedure | 3     | 3       | 0        | 0     | 0                  | 0               |          |         |

- In this process we check to ensure the structure of the file is in tact and meets the Registry data specifications. Successful items processed here will then be put through validation processing.
- Examples: account id, data of birth, key field to identify a person or procedure

## Validation Processing

#### **Validation Processing**

| INSTITUTION           | FILE TYPE     | TOTAL | SUCCESS | REJECTED | FIXED | FLAGGED FOR REVIEW | REVIEW COMPLETE | COMMENTS | DETAILS |
|-----------------------|---------------|-------|---------|----------|-------|--------------------|-----------------|----------|---------|
| AJRR Test Hospital 4  | New Procedure | 9     | 0       | 2        | 0     | 7                  | 0               |          | View    |
| AJRR Test Hospital 1  | New Procedure | 1     | 0       | 0        | 0     | 1                  | 0               |          | View    |
| A JRR Test Hospital 2 | New Procedure | 3     | 1       | 0        | 0     | 2                  | 1               |          | View    |

- The data validation process represents the phase in which files uploaded are checked for data integrity and accuracy. If these succeed they will successfully be implemented into the Registry data repository.
- Example: key field being check more in depth

# Fixing and Uploading Rejected Files

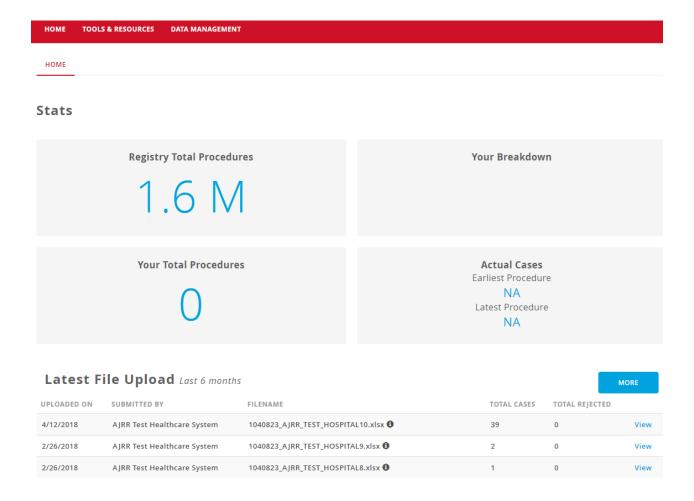

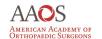

## Total Rejected Files

HOME TOOLS & RESOURCES DATA MANAGEMENT

HOME / FILE HISTORY / FILE DETAILS / PROCESSING DETAILS

Please click the "Export Excel" button to receive a flatten excel file that contains only the records that need modification. Fix the issues and then upload the flattened file back to the solution to resolve the errors.

\*Note: please do not modify the name or column headers in the provided excel file.

**EXPORT EXCEL** 

#### **Processing Details**

Entries 10 ▼

Results 1-3 of 3

| REJECTION KEY | 1 | MESSAGE                | 11 | FAILED FIELD NAME | 11 | STATUS   | 11 | FIXED | 11 | INTERNAL REVIEW | SUBMITTED RECORD | 11 |
|---------------|---|------------------------|----|-------------------|----|----------|----|-------|----|-----------------|------------------|----|
| 211238        |   | Required Field Missing |    | Surgeon NPI       |    | Rejected |    | No    |    | No              | View             |    |
| 211239        |   | Required Field Missing |    | Surgeon NPI       |    | Rejected |    | No    |    | No              | View             |    |

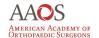

## **Correct Rejected Data**

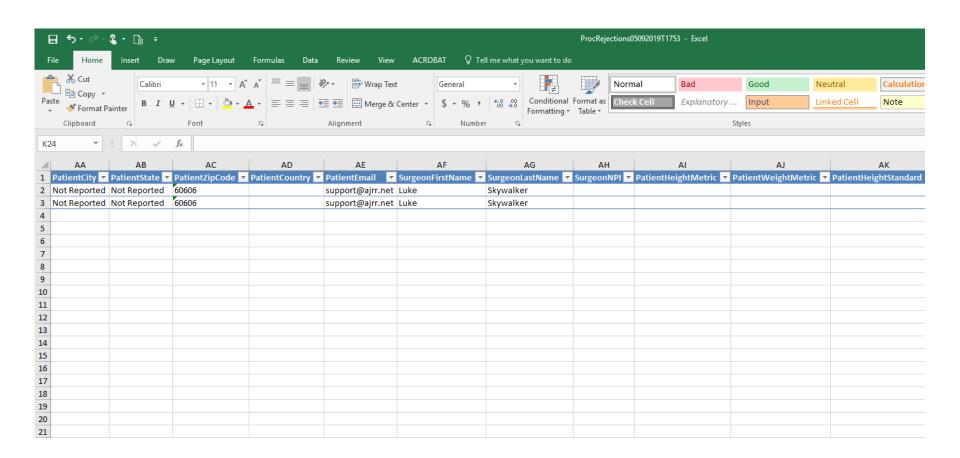

## Please do not modify the name or column headers in the provided excel file as you Save As

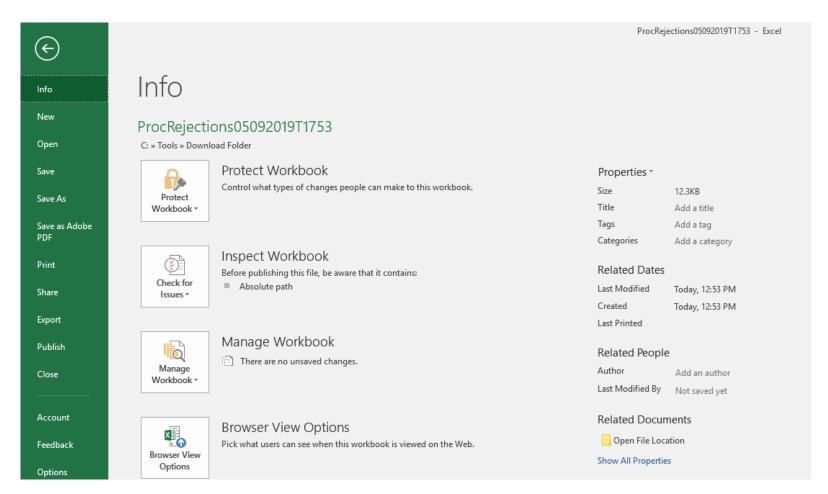

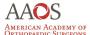

# Upload excel file back to Registry Insights

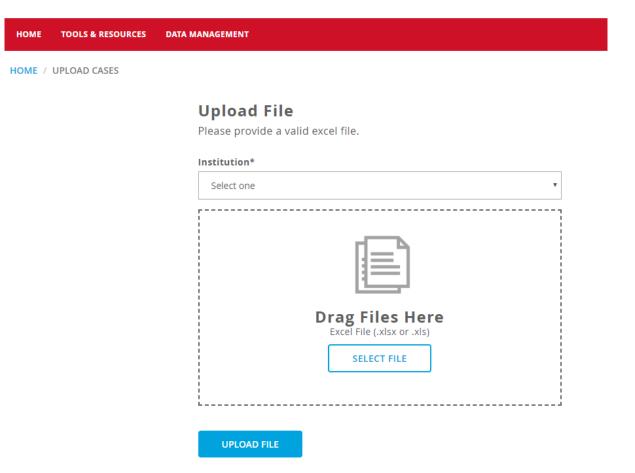

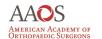

# How you will know rejection is fixed

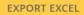

#### **Processing Details**

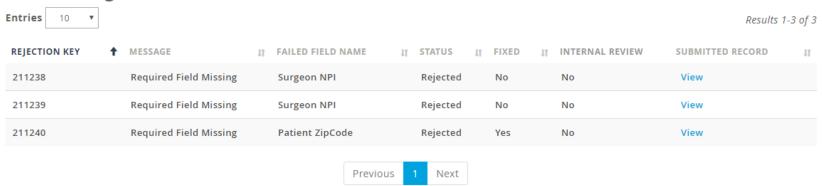

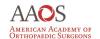

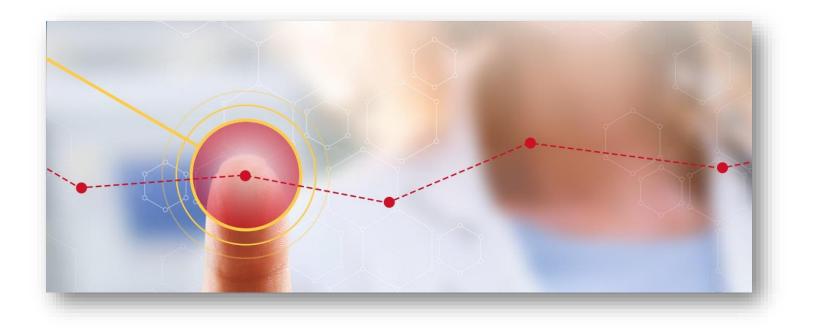

## THANK YOU

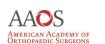

www.aaos.org/regisitries | RegistrySupport@aaos.org